### Курсовая работа по теме: «Сокрытие ЦВЗ в стегоноконтейнер в формате BMP методом блочного скрытия»

Выполнил студент группы БПЗ1501 Иванов И.И.

### Метод блочного скрытия

• Данный метод позволяет встраивать в изображение сообщение, путем разбивания контейнера на блоки произвольной конфигурации и встраивания в каждый блок одного бита сообщения.

• Встраивание происходит в несколько этапов:

 1) Изображение-оригинал разбивается на непересекающиеся блоки произвольной конфигурации. Для каждого блока вычисляется бит четности – XOR всех младших битов;

 2) В каждом блоке скрывается один бит сообщения. Если бит четности совпадает со скрываемым, то инвертируется один из НЗБ блока, чтобы они совпадали;

 3) Выбор блока происходит произвольно, возможно, с использованием стегоключа. В применения изображения изображения изображения

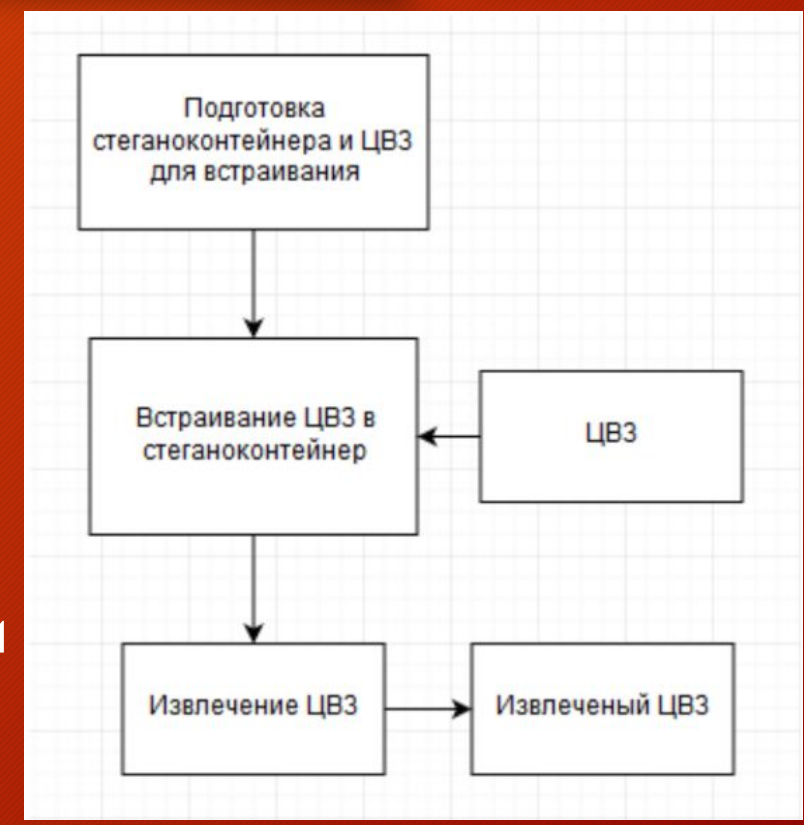

#### Достоинства и недостатки

• Для метода блочного скрытия можно выделить следующие преимущества: существование возможности модифицировать значение такого пикселя в блоке, изменение которого приведет к минимальному изменению статистики контейнера; влияние последствий встраивания секретных данных в контейнер можно уменьшить за счет увеличения размера блока. Недостатком этого метода является низкая устойчивость к искажениям.

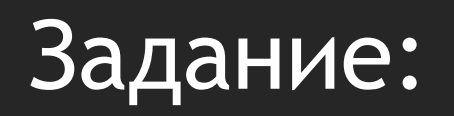

- 1. Тип стенографического контейнера: видео,
- 2. Тип скрываемого файла: ЦВЗ (QR-код),
- 3. Метод стенографического скрытия: блочный метод,
- 4. Алгоритмы оценки качества восприятия стеганоконтейнера после скрытия информации:
	- 4.1 Среднеквадратическая ошибка (Mean Squade Error -MSE),
	- 4.2 Нормированная среднеквадратическая ошибка (Normalized Mean Square Error – NMSE),
	- 4.3 Отношение «сигнал/шум» (Signal to Noise Ratio SNR),
	- 4.4 Максимальное отношение «сигнал/шум» (Peak Signal to Noise Ratio – PSNR).

### Исходные контейнер и QR-код

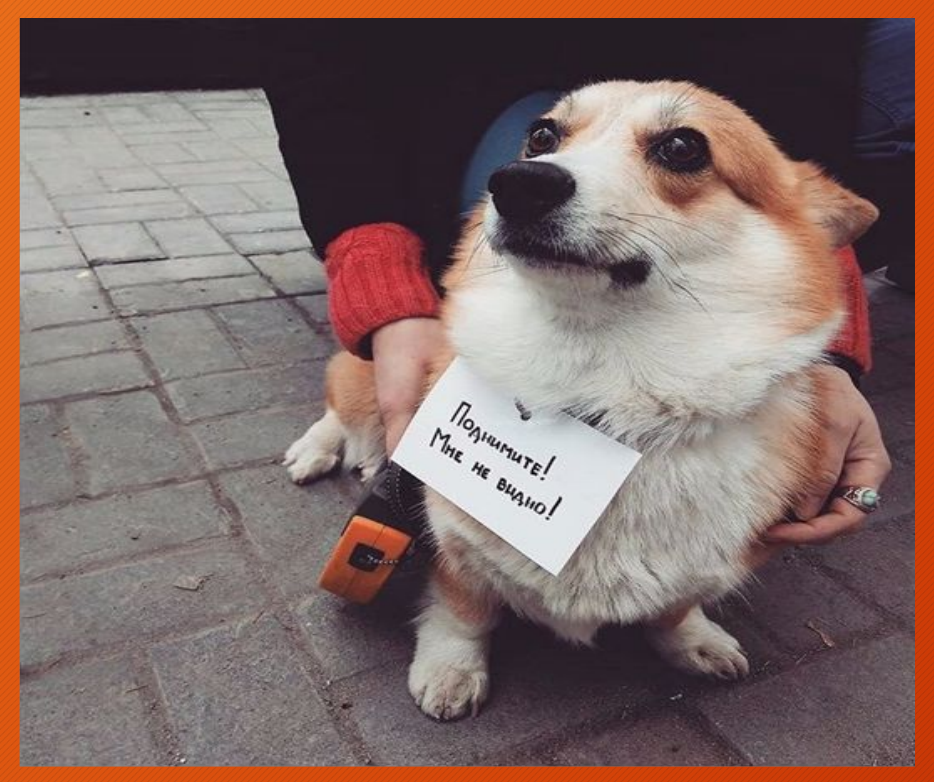

Контейнер-изображение формата bmp 750\*744

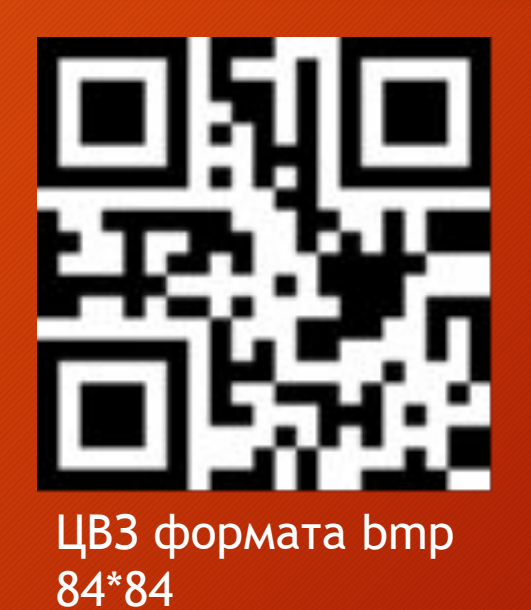

#### Пошаговая реализация метода

- Шаг №1. Загружаем исходные: контейнер-изображения и ЦВЗ.
- Считываем изображения, представляем их в цветовой модели RGB и получаем размер ЦВЗ.

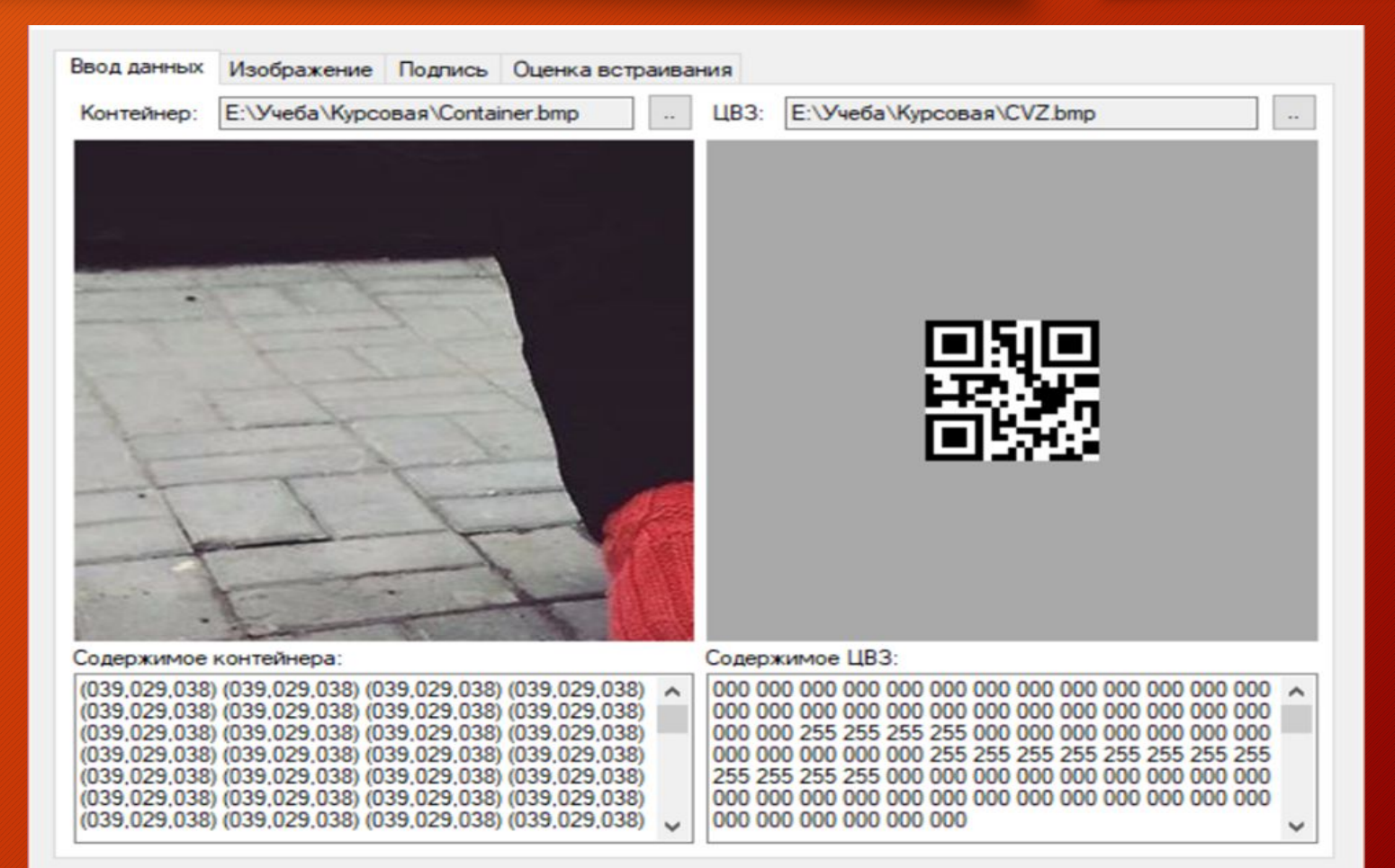

```
using System Drawing:
using System.IO;
namespace tsysi vlasov
\{class SignatureProvider, Image : SignatureProviderBase, ISignatureProvider
    public SignatureProvider_Image()
```

```
Data = null;
DataLength = 0:
```

```
public bool SetSignature(string data)
```

```
if (data == null || 'File.Exists(data)) return false;if (!Path.HasExtension(data) || !Path.GetExtension(data).Equals(".bmp"))
return false;
```

```
var img = Image FromFile(data) as Bitmap;
        if (img == null return false;
        DataLength = img Width;
        Data = new byte[imgHeight]]for (xat i = 0; i < img. Height: i++)Data[i] = new byte[img] Width];for (yar i = 0; i \leq img. Width: i^{++})
             <u>xar</u> value = (img GetPixel(j, j) R + img GetPixel(j, j) G +
\text{img}\text{GetFixed}(i, i) \cdot B) / 3;
             if (value > 255) value = 255;
             if (value \leq 0) value = 0;
             Data[i][j] = (byte) value;img_Dispose();
```

```
return true;
```

```
public void ExportToFile(string path)
  if (File.Exists(path)) File.Delete(path);
```

```
\frac{1}{x} img = new Bitmap(Data[0] Length, Data Length);
        \text{var img} = \text{new Bitmap}(\text{Data}[0].\text{Length}, \text{Data}[0].\text{Length});for (yar j = 0; j < Data[0]. Length; j++)for (yar i = 0; i < Data[j]. Length; i++)
              img SetPixel(i, j, Color FromArgb(255, Data[j][i], Data[j][i],
Data[j][j])img.Save(path);
        img Dispose();
     public override string ToString()
        return "Image";
```
#### • Шаг №2. Создание изображения, содержащего ЦВЗ.

На этапе встраивания контейнер делим на блоки по количеству встраиваемых данных. В каждый блок контейнера встраиваем свой бит ЦВЗ.

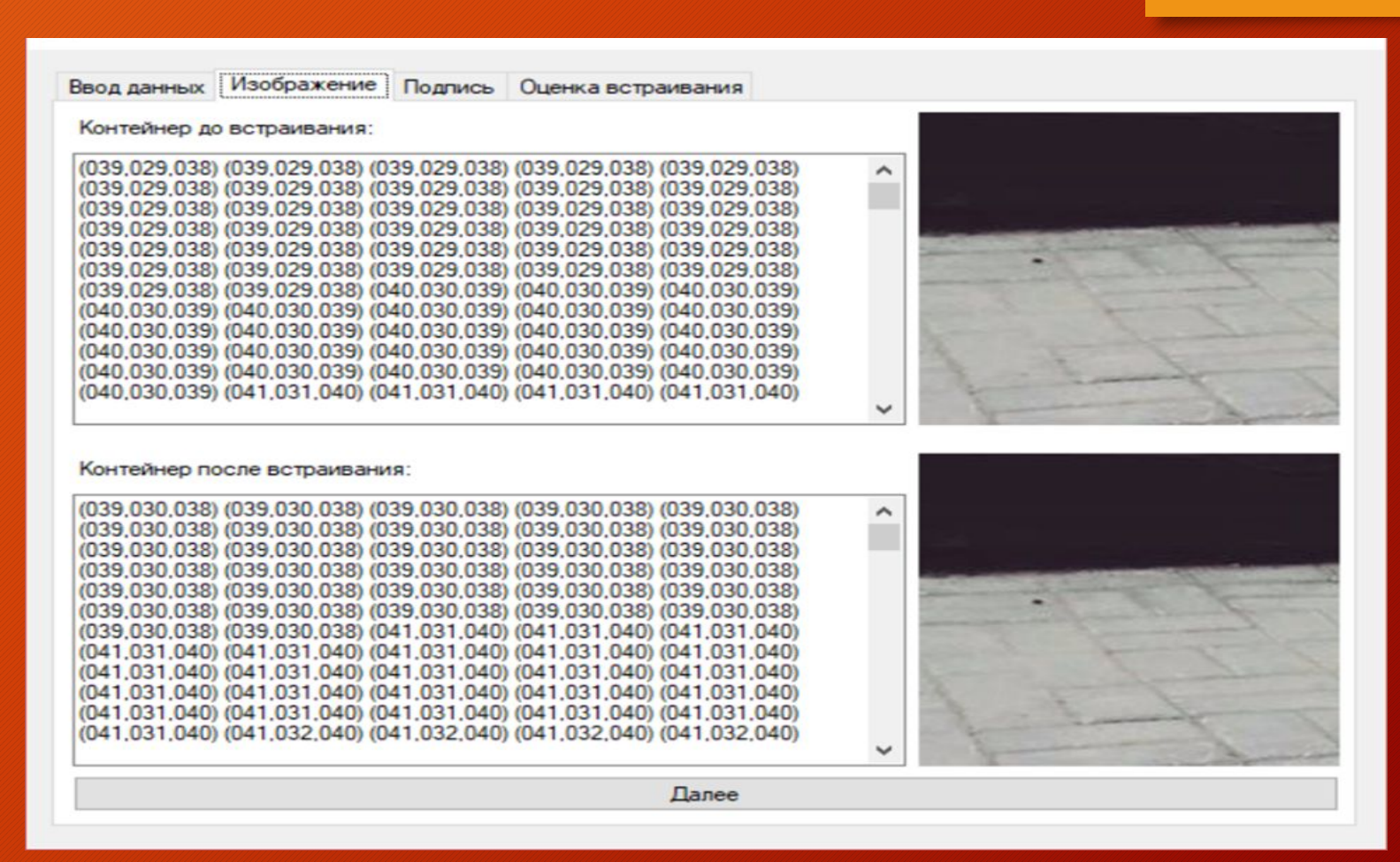

using System: using System Drawing: using System Text:

namespace tsysi\_ylasoy

/// <summary>

/// Алгоритм блочного скрытия  $|||$  </summary> class Algorithm BlockHiding : AlgorithmBase, ISteganographyAlgorithm

public int BlockCount { get; set; } private int blocksPerWidth, blocksPerHeight;

public Algorithm BlockHiding()

 $BlockCount = 0$ ;

public bool SignImage()

if (DataImage ==  $null \parallel$  Signature ==  $null$ ) return false;

Prepare signature  $\text{var signatureBin} = \text{new StringBuilder}$ : var signatureIndex =  $0$ ;  $\text{var sign} = \text{Signature} \cdot \text{GetSignature}$ .  $blockSPerWidth = 0$ ; blocksPerHeight = sign.Length: for  $(yar i = 0; i \leq sign Length; i++)$ 

 $if (blocksPerWidth \leq sign[i].Length * 8) blocksPerWidth =$  $sign[i]$ . Length  $* 8$ ; for  $(xar j = 0; j \leq sign[i]$  Length;  $j++)$ signatureBin Append(Convert ToString(sign[i][j], 2) PadLeft(8, '0'));

//signatureBin.Append('|');

 $if (BlockCount > 0)$ 

if (BlockCount < blocksPerWidth \* blocksPerHeight \* 8) return false;

// Reinit maxWidth/maxHeight

```
else
         BlockCount = blocksPerWidth * blocksPerHeight * 8;
       yar blockWidth = (int)Math Floor(1.0 *DataImage, Width /
blocksPerWidth):
       var blockHeight = (int)Math.Floor(1.0 * DataImage.Height
blocksPerHeight);
       for (yar y = 0; y < blocksPerHeight & & signatureIndex <
signatureBin.Length; y++)
         for (yar x = 0; x < 0) blocksPerWidth && signatureIndex <
signatureBin Length; x++)
            int bit = (signatureBin[signatureIndex++] = '0' ? 0 : 1);
            if (SumsBlock(x * blockWidth, y * blockHeight, blockWidth,
blockHeight) != bit)
               InvertDataBlock(x * blockWidth, y * blockHeight, blockWidth,
blockHeight)
       return (signatureIndex >= signatureBin Length);
     private int SumsBlock(int x, int y, int width, int height)
        \frac{var}{} sum = 0;
       for (xar \times Img = y; \times Img < y + height; \times Img++)for (yar xImg = (int)Math Floor(x / 3.0); width > 0; xImg++)
            for \left(\text{var clmg} = x\%3; \text{clmg} \leq 3; \text{clmg++}\right)\text{var} col = DataImage GetPixel(xImg, \text{yImg});
               switch (clmg)
                  case 0:
                    sum += col.R % 2;
```
throw new ArgumentException("Не поддерживается");

break: break: case 1:  $sum += col.G % 2;$ case 2: break  $if (col.B > 0 & & col.B < 255)$ case 2:  $sum += col.B % 2;$ DataImage.SetPixel(xImg. yImg. Color.FromArgb(255. break:  $col.R. col.G. col.B + 1$ ):  $\frac{f}{f}$ (sum > 1) sum = 0; return width... break; return sum; widthprivate void InvertDataBlock(int x, int y, int width, int height) for  $(xar \ yIm g = y; yIm g < y + height; yIm g++)$ for  $(yar xImg = (int) Math_Floor(x / 3.0)$ ; width > 0; xImg++) for  $\left(\text{var clmg} = x\%3\right)$ ;  $\text{clmg} \leq 3$ ;  $\text{clmg} \neq +$ )  $\frac{1}{2}$  col = DataImage.GetPixel(xImg. yImg); switch (cImg)  $case 0:$ if  $(colR > 0 &c.$  col.  $R < 255$ ) DataImage.SetPixel(xImg. yImg. Color.FromArgb(255,  $col.R + 1$ ,  $col.G. col.B$ ); return break case 1: if  $(col.G > 0 &ccl.G < 255)$ DataImage.SetPixel(xImg. yImg. Color.FromArgb(255,  $col.R, col.G + 1, col.B$ ); return:

- Шаг №3. Извлечение скрытого сообщения из изображения.
- При извлечении нужно знать на сколько блоков делили контейнер(ключ для извлечения). Задаем эти числа (по ширине и по высоте). Считываем данные из блоков и сохраняем их в новую ЦВЗ.

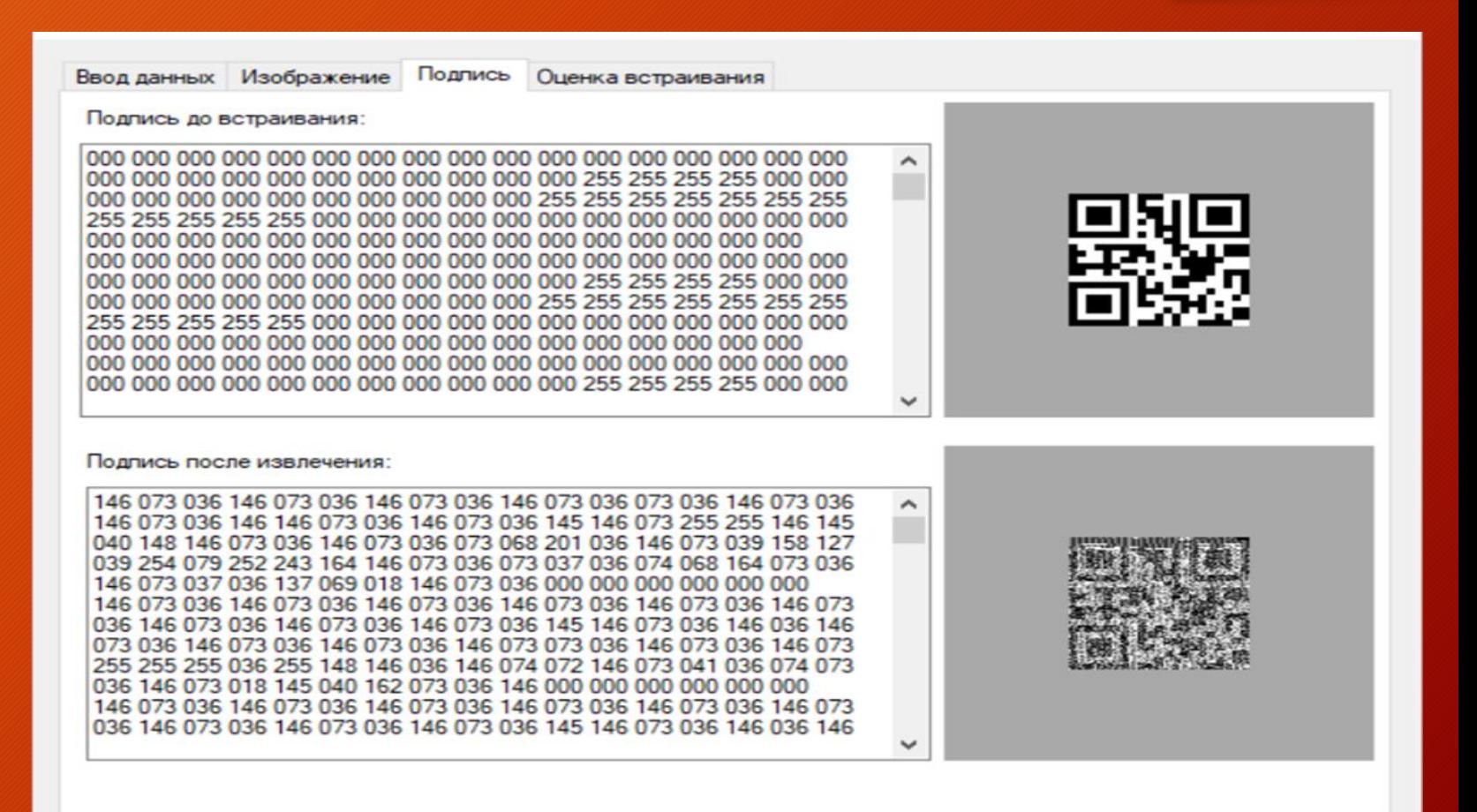

```
public bool UnsignImage()
     \mathcal{L}if (Datalmage == null) return false;
       var signatureBin = new StringBuilder();
       var blockWidth = (int)Math Floor(1.0 *DataImage,Width /
blocksPerWidth);
       yar blockHeight = (int)Math Floor(1.0 * DataImage Height /
blocksPerHeight);
        for (yar y = 0; y < \underline{blockPerHeight; y++)for (yar x = 0; x <blocksPerWidth; x++)
             \text{int tmp} = \text{SumsBlock}(x * blockWidth, y * blockHeight, blockWidth,blockHeight);
             signatureBin Append(tmp);
          signatureBin.Append("\n');
        ₹
       yar signatureStr = signatureBin ToString().Split("\n");
       \frac{1}{2} sign = new byte[signatureStr.Length][];
        for (yar i = 0; i < signature Str Length; i++)
          \text{signal} = \text{new byte}[(\text{int})\text{Math}]\text{floor}(\text{signatureStr}[i].\text{Length}/8.0)];for (yar_i = 0; j \leq sign[i].Length; j++)sign[i][j] = Convert ToByte(signatureStr[i].Substring(j * 8, 8), 2);₹
        Signature.UpdateSignature(sign);
        return true;
     public override string ToString()
        return "BlockHiding";
  \mathcal{E}
```
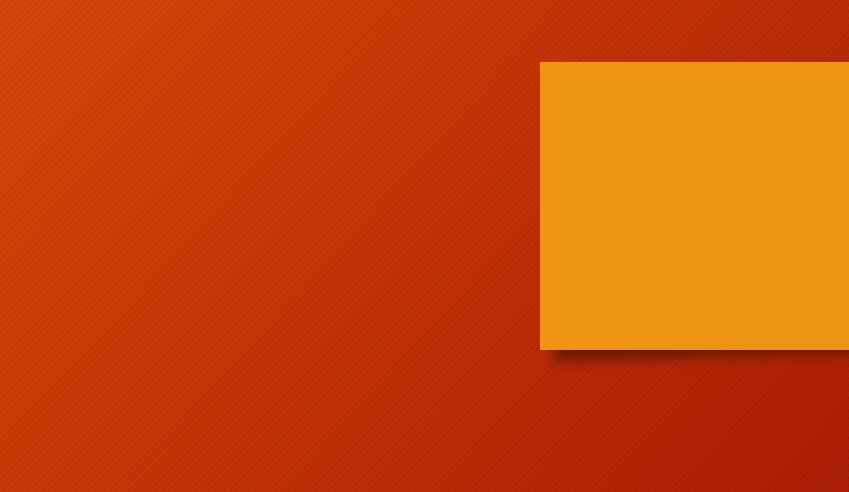

#### Оценка качества встраивания информации

• После встраивания информации необходимо произвести оценку изображения контейнера и ЦВЗ. Оценка производится в соответствии с заданием.

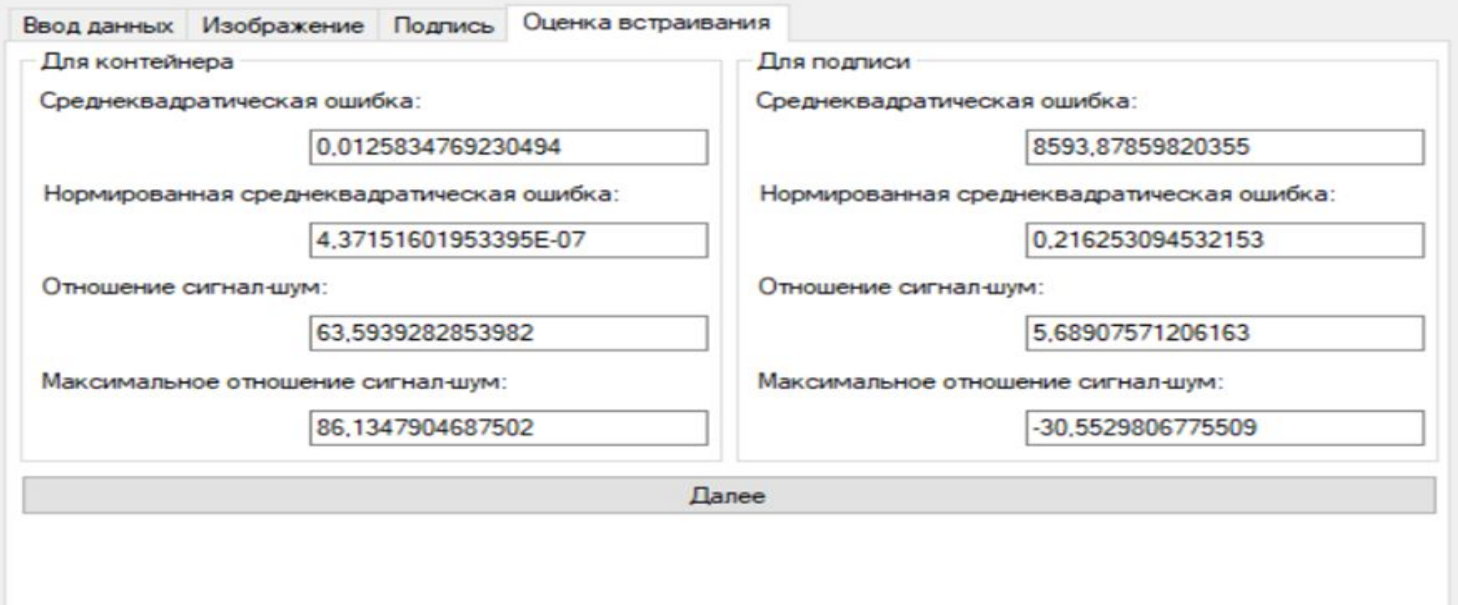

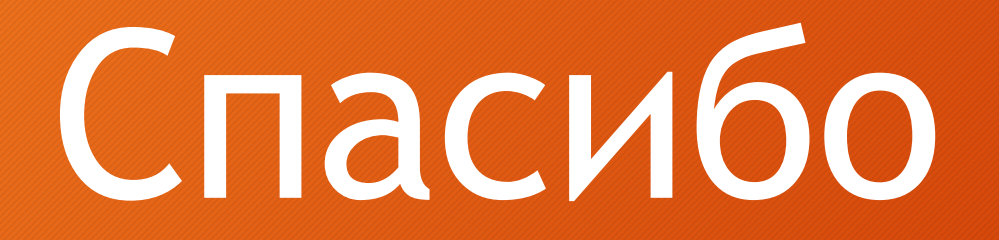

## за

# внимание